#### **Denne manual må ikke kopieres, printes, trykkes eller på anden måde gengives uden skriftlig tilladelse fra Greenway ApS.**

#### **INDLEDNING**

Tak fordi du har købt din nye "GSM/GPRS/GPS TRACKER" hos Greenway. På de følgende sider kan du læse hvordan du skal programmere og bruge den – let og problemfrit.

Læs manualen grundigt inden du tager apparatet i brug, det sikrer at du får fuld udbytte af din nye GPS-Tracker.

#### **1-3 Exteriør**

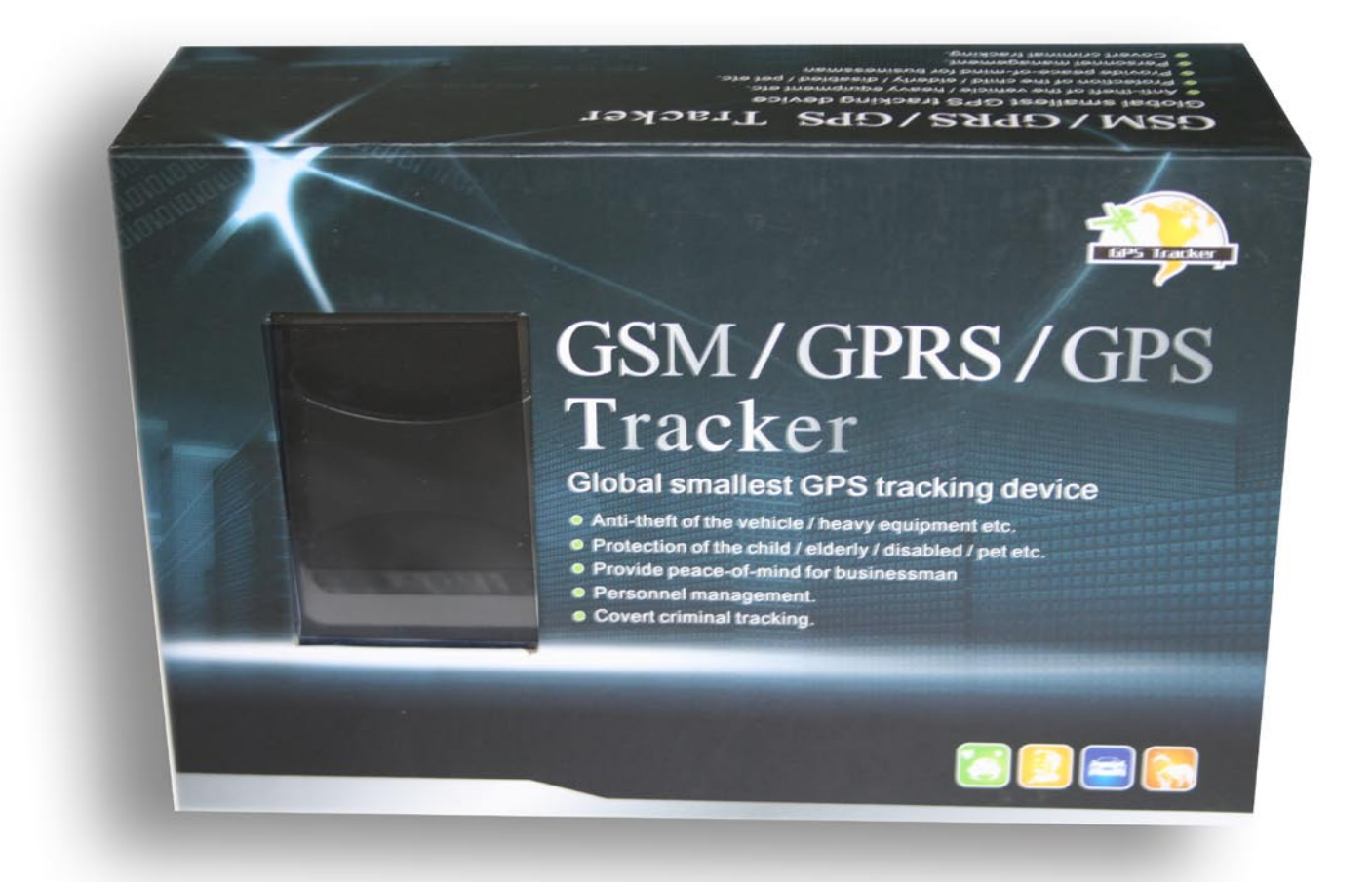

#### **1. Æsken indeholder:**

- 1 stk. GSM/GPRS/GPS Tracker
- 1 stk. lader
- 1 stk. omformer med netstik til lader
- 2 stk. batteri
- 1 stk. halsbånd
- 1 stk. engelsk manual

# **2. Tracker forside og side med betjeningsknapper:**

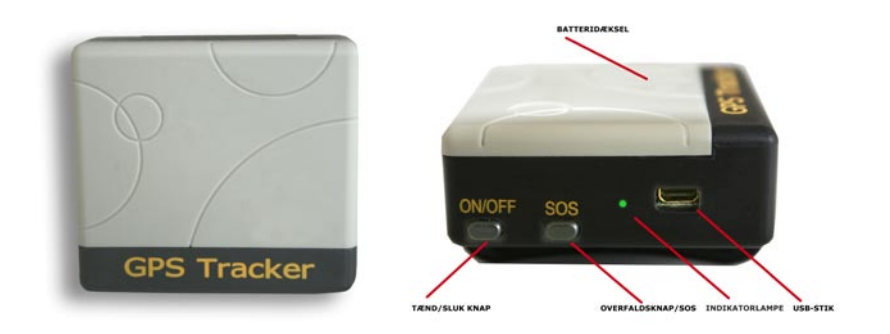

**3. Tracker i halsbånd**

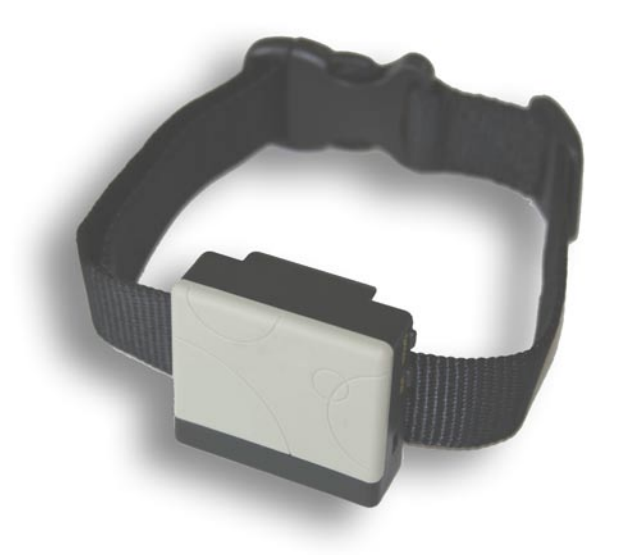

Tracker monteret på hunde / katte halsbånd.

# **4 Specifikationer**

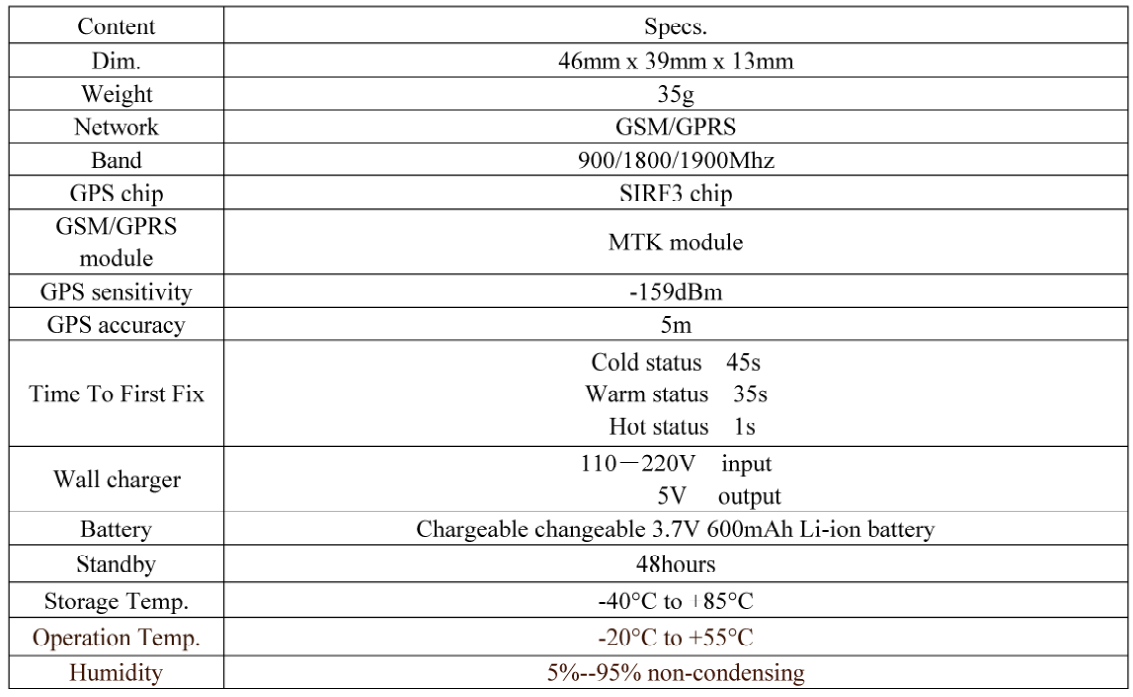

## **5.1 SIM kortet.**

For at din GPS tracker skal virke, skal du have installeret et SIM-kort. Det letteste og billigste er at anskaffe et SIM-kort UDEN abonnement, altså dét der også kaldes et taletidskort. Der er flere udbydere af disse kort, find f.eks. en på Internettet.

Inden du sætter SIM-kortet i GPS´en skal du sikre dig at PIN-koden er de-aktiveret på kortet. Sæt SIM-kortet i din almindelige mobiltelefon og sæt dato, land og deaktiver PIN-koden. De-aktiver også alle viderestillinger og telefonsvarerindstillinger hvis de er aktive. Tag SIM-kortet ud igen og sæt det i GPS´en.

1. Åben bagsidedækslet og tag batteriet ud hvis det er sat i.

2. Skub SIM-kort holderen til venstre og løft den.

3. Læg SIM-kortet i holderen, så det passer med det skrå hjørne, og skub SIM-kort holderens dæksel tilbage mod højre.

# **5.2 Batteri og oplader**

Første gang du skal oplade batteriet skal det oplades helt. Det tager 8-12 timer. Brug altid den lader der følger med sættet. Systemet bruger LI-ion batterier og et fuldt opladet batteri har en stand-by tid på ca. 48 timer. Efter første opladninng kan batteriet oplades på 3-5 timer.

Pas på:

LI-ion batterier indeholder farlige kemikalier og kan eksplodere hvis de udsættes for meget hård belastning eller ild.

Oplad batteriet inden det er helt tomt for at være sikker på optimal GPS dækning.

## **5.3 Start**

- Sæt SIM-kort og batteri i GPS´en.
- Tænd GPS´en UDENDØRS ved at trykke nogle sekunder på "on/off"-knappen
- Første gang du bruger GPS´en skal den initialiseres se 5.4

• Efter 10-40 sekunder vil GPS´en begynde at arbejde og modtage GSM signaler såvel som GPS signaler. Den grønne kontrollampe vil blinke hver 4. sekund når enheden modtager signaler, hvis den ikke modtager signaler lyser den konstant.

• Når GPS´en modtager signalerne korrekt kan du begynde at bruge den og sætte de efterølgende indstillinger.

## **5.4 Initialisering**

Send en SMS med "begin+password" (skrives: begin123456) til GPS´en). Den vil svare "begin ok" og vil initialisere alle indstillinger BEMÆRK: GPS´en er indstillet med passwordet 123456 som standardindstilling.

# **5.5 Ændring af password**

Send en SMS med "password+old password+mellemrum+newpassword" for at ændre password.

BEMÆRK: Vær sikker på at huske det nye password, du er nødt til at uploade softwaren til GPS 'en for at genopsætte fabriksopsætningerne hvis du glemmer passwordet.

Husk at passwordet skal være med 6 tal ellers kan GPS´en ikke genkende det.

# **5.6 Autorisation**

Man kan autorisere op til 5 forskellige telefonnumre, altså få GPS´en til at sende SMS-beskeder til 5 forskellige telefonnumre ad gangen.

## **5.6.1**

Ring til GPS´en 10 gange fra din mobiltelefon. Vent mindst 30 sekender mellem hvert opkald. Du vil sikkert modtage 10 positioner fra GPS´en som SMS, dem kan du bare slette.

Nu har GPS´en autoriseret DIN mobiltelefon automatisk.

# **5.6.2**

Send SMS med "admin+password+mellemrum+mobilnummer for at yderligere autorisere en telefon osv. Alle de telefoner der skal autoriseres udover den første (hvis det ønskes) skal sættes op fra den først autoriserede telefon. Hver gang autorisationen er lykkes får du beskeden "admin ok" som SMS.

# **5.6.3**

Af hensyn til roaming skal du tilføje din landekode på mobiltelefonnummeret, f.eks skal du sende "admin123456 004522334455" til GPS´en for at autorisere nummeret 22 33 44 55.

# **5.7 Realtime forespørgsel**

## **5.7.1**

Hvis der ikke er sat et autoriseret telefonnummer vil GPS´en sende en GEO-information til den telefon der ringer den op. Hvis der er sat et autoriseret telefonnummer vil GPS´en ikke reagere, hvis den bliver ringet op af en ikke autoriseret telefon.

## **5.7.2**

Når en autoriseret telefon ringer GPS´en op, afbryder den ("lægger på") og sender en real-time rapport (SMS) til telefonen som vist her:

 $lat = breddegrad$ long = længdegrad  $speed = fart$ Dato og klokkeslet bat = batteristand  $signal = signalstyrke$ imei = sim-kortets ID-nr

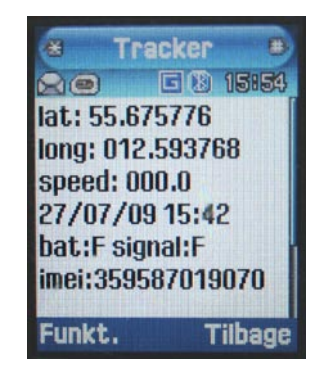

## **BEMÆRK:**

**For at se hvor GPS´en (og dét den sidder i eller på) befinder sig, kan du gå ind på Google Earth (www.earth.google.com/intl/da) eller Google Maps (www.maps.google.dk) og indtaste bredde- og længdegrader (latitude og longitude) direkte i søgefeltet, adskilt af et komma og med alle de decimaler du får at vide i geo-rapporten fra GPS´en). Nu kan du nøjagtigt se hvor GPS´en befinder sig – i Google Earth på foto og i Google Maps på kort (grøn pil)**

# **5.8 Auto track**

F. eks. 5 x GEO-inforapporter med 30 sekunders intervaller til de autoriserede telefoner:

# **5.8.1**

Set up: send en SMS med "t030s005n+password til GPS´en. Den vil sende GEOrapport information med 30 sekunders mellemrum 5 gange (s = sekunder, m = minutter, h = timer). Beskeden skal være med 3 cifre og højest 255 i værdi.

## **5.8.2**

Send en SMS med "t030s\*\*\*n+password" til GPS´en, den vil sende SMS tilbage med rapporter alle de gange du har bedt om.

## **5.8.3**

Ophæv auto-track: send en SMS med "notn123456"

BEMÆRK. Intervallerne du ønsker at få tilsendt rapporter i må ikke være kortere end 30 sekunder.

# **5.9 Stemmeovervågning**

I denne indstilling kan du kalde GPS´en for at aflytte den (se venligst 5.10 for instruktion) GPS´en har indbygget mikrofon.

## **5.10 Skift mellem "Track" og "Monitor"**

## **5.10.1**

Standardindstillingen er "Track"

## **5.10.2**

Send en SMS med "monitor+password" til GPS´en, den vil svare "monitor ok" og skifte til monitor indstilling.

## **5.10.3**

Send en SMS med "tracker+password" til GPS´en og den vil svare "tracker ok" og gå tilbage til tracker indstilling

## **5.11 Geo-fence / elektronisk hegn**

Man kan opsætte et "elektronsik hegn" for at overvåge bevægelserne inden for dette. GPS´en vil sende en besked til de autoriserede numre hvis den forlader det definerede område.

## **5.11.1**

GPS´en skal have ligget stille i 3-10 minutter.

Send en SMS "stockade+password+mellemrum+longitude,latitude;longitude,latitu de" til GPS´en.

I tilfælde af at GPS´en forlader det definerede område vil den sende en SMS med "stockade+geo-info" til de autoriserede numre.

"Geo-info" er koordinater (længdegrader og breddegrader) og fortæller hvor GPS´en befinder sig - og dermed det eller den GPS´en er sat fast i eller på (f.eks. en hund, en barnevogn, en bil eller en båd).

#### **BEMÆRK: Når du skal opsætte et geo-fence / elektronisk hegn skal du gøre som følger:**

Gå ind på Google Earth og find det område hvor du vil opsætte hegnet (f.eks. Dalehøjvej XX 3120 Dronning Mølle). Når fotoet af området er på skærmen, trykker du på + / - til en passende forstørrelse ses. Sæt cuseren over det øverste, venstre hjørne af det område du vil afgrænse og aflæs længde og breddegrader (i "Indstillinger" i topmenuen på Google Earth skal du have sat koordinaterne til "decimalgrader"). Skriv dem ned. Sæt nu curseren over det nederste, højre hjørne du vil afgrænse, aflæs og skriv ned. Du har nu defineret det område du vil afgrænse.

NB. I denne funktion skal du være opmærksom på at GPS´en kræver at få skrevet længdegrad først og derefter breddegrad - altså omvendt af den rækkefølge det står på i Google Earth (koordinaterne står i nederste, venstre hjørne af kortet på skærmen i Google Earth)

For at se hvor GPS´en befinder sig, kan du nu gå ind på Google Earth (www.earth. google.com/intl/da/ eller Google Maps (www.maps.google.dk) og indtaste breddeog længdegrader (latitude og longitude) direkte i søgefeltet, adskilt af et komma og med alle de decimaler du får at vide i geo-rapporten fra GPS´en). Nu kan du nøjagtigt se hvor GPS´en befinder sig – i Google Earth på foto og i Google Maps på kort (grøn pil).

## **5.12 Bevægelses alarm**

#### **5.12.1**

Opsætning: GPS´en skal have ligget stille i 3-10 minutter. Send en SMS "move+password" til GPS´en – GPS´en svarer "move ok". I tilfælde af at GPS´en bliver flyttet vil den sende beskeden "move" sammen med en Geo-info (bredde- og længdegrad) til de autoriserede numre.

#### **5.12.2**

Ophæv bevægelses alarmen: Send en SMS med "nomove+password" til GPS´en for at de-aktivere bevægelsesalarmen.

## **5.13 Alarm ved hastighed**

#### **5.13.1**

Opsætning: Send en SMS til GPS´en "speed+password+mellemrum+080" (hvis du f.eks. ønsker at blive alarmeret hvis GPS´en bevæger sig hurtigere end 80 km/t) – GPS´en svarer "speed ok". Hvis GPS´en bevæger sig hurtigere end f.eks. 80 km/ t sender den en SMS med "speed+080+Geo-info" til de autoriserede telefoner.

## **5.13.2**

Ophæv bevægelses alarm: Send en SMS med "nospeed+password" til GPS´en.

Bemærk: Det anbefales ikke at sætte alarmen til en fart lavere end 50 km/t. Under denne fart kan GPS´en oplysning være misvisende på grund af svigtende eller dårligt GPS-signal.

# **5.14 Tjek IMEI nummer**

Send en SMS "imei+password" til GPS´en for at tjekke dens IMEI-nummer.

## **5.15. SOS knappen**

Tryk på SOS-knappen i 3 sekunder. GPS´en vil sende en SMS "help me+Geo-info) til de autoriserede telefonerr. GPS´en stopper med at sende når en af de autoriserede telefoner sender en SMS med "helpme" til GPS´en.

## **5.16 Lavt batteriniveau**

GPS´en begynder at sende lavt batteriniveau-alarm når spændingen i batteriet når under 3,7 V. Den sender en SMS hver 30. minut. Advarslen er "lowbattery+Geoinfo"

#### **5.17 Hemmeligt nummer**

Hvis et hemmeligt, autoriseret nummer kalder GPS´en vil den sende en SMS med det hemmelige nummer og GEO-info til alle de autoriserede telefonnumre.

#### **5.17.1**

Send en SMS med "hidenumber+password" for at sætte et hemmeligt (skjult) nummer op

#### **5.17.2**

Send en SMS med "nohidenumber+password" for at slette det hemmelige (skjulte) nummer

## **5.18 SMS center**

#### **5.18.1**

Send en SMS "adminsms+password+mellemrum+mobilnummer" for at sætte et SMS center op.

Når SMS centret er sat op, vil GPS´en sende en SMS med GEO-info og det autoriserede numer der kaldte GPS´en, til SMS centret.

#### **5.18.2**

Send en SMS "noadminsms+password" for at de-aktivere SMS-centret.

#### 5.19 GPRS opsætning

For at kunne bruge GPRS funktionen skal du sætte IP, port og APN (acess point name) op ved at sende SMS-kommandoer.

#### **5.19.1**

Opsætning af IP adresse og port:

Send en SMS med "adminip+password+mellemrum+ipadresse+mellemrum+port". Hvis opsætningen er korrekt vil GPS´en svare med en SMS "adminip ok"

Ophævning af GPRS: Send en SMS med "noadminip+password"

#### **5.19.2 Opsætning af APN**

Opsætning: Send en SMS med "apn+password+mellemrum+[specificér] apn" Hvis opsætningen er korrekt vil GPS´en svare med en SMS "APN ok" PS Det gamle APN vil ikke være gyldig længere når du har sat et ny APN.

Så snart IP, port og APN er sat op, kan du ringe op eller sende en SMS til GPS´en. Den vil "lægge på" og sende koordinaterne til IP adressen.

Beskeden der bliver sendt til IP-adressen er: Serienummer + autoriseret nummer + GPRMC + GPS-signal, destination, IMEI nummer og CR16 checksum

#### **Advarsler**

For at forlænge GPS´ens levetid bør du tage følgende forholdsregler:

- 1. Hold GPS´en tør, den er stænktæt, men ikke vandtæt.
- 2. Brug ikke GPS´en på meget støvede lokaliteter
- 3. Læg ikke GPS´en på meget varme eller meget kolde lokaliteter
- 4. Ryst og bank ikke GPS´en hårdt
- 5. Tør GPS´en med en tør, blød klus ved rengørinng
- 6. Overmal ikke GPS´en, det kan svække ydelsen.
- 7. Adskil ikke GPS´en
- 8. Brug de batterier og opladeren der leveres med GPS´en

#### **Problemer og løsninger**

GPS´en vil ikke starte:

Tjek batterierne og se om de er fuldt opladede og korrekt installerede.

GPS´en vil ikke "lægge på":

Hvis et ikke autoriseret nummer har kaldt GPS´en. Initalisér GPS´en igen og opsæt de autoriserede numre igen

Bemærk: GPS´en bør altid tændes udendørs – det sikrer en meget hurtigere og bedre satelitforbindelse.

**Denne manual må ikke kopieres, printes, trykkes eller på anden måde gengives uden skriftlig tilladelse fra Greenway ApS.** 

OBS:

Hvis du vælger at bruge kort som f.eks. er baseret på Google's kortmateriale i Google Maps eller Google Earth kan Greenway ApS ikke stilles til ansvar for kortenes indhold, nøjagtighed eller rigtighed.

Greenway ApS hæfter ikke for fejl eller misforståelser som opstår i forbindelse med læsning af denne manual. Manualen kan til enhver tid ændres uden varsel.

Greenway ApS kan ikke stilles til ansvar på grund af personer, dyr eller andet som forsvinder eller ikke kan spores ved hjælp af det indkøbte trackingsystem.

København 5. august 2009